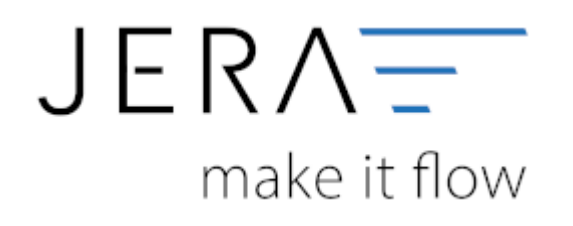

## **Jera Software GmbH**

Reutener Straße 4 79279 Vörstetten

## **Inhaltsverzeichnis**

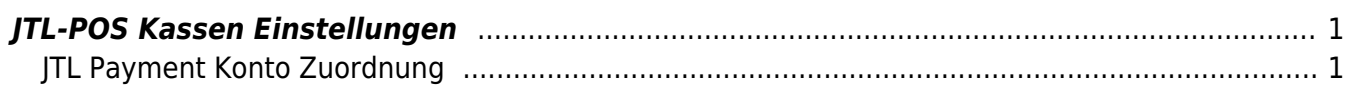

## <span id="page-2-0"></span>**JTL-POS Kassen Einstellungen**

In den Einstellungen für die JTL-Pos können Sie ein Default-Konto für die Kasse festlegen.

Mit der Checkbox können Sie festlegen, ob Buchungen, falls es möglich ist, kumuliert werden sollen.

## <span id="page-2-1"></span>**JTL Payment Konto Zuordnung**

Sie können die Payment Konten, die Sie bereits in der JTL-Wawi hinterlegt haben, auslesen.

Dafür klicken Sie auf den grünen Button **der Australie "Landelle "JTL Payment Konto** Zuordnung".

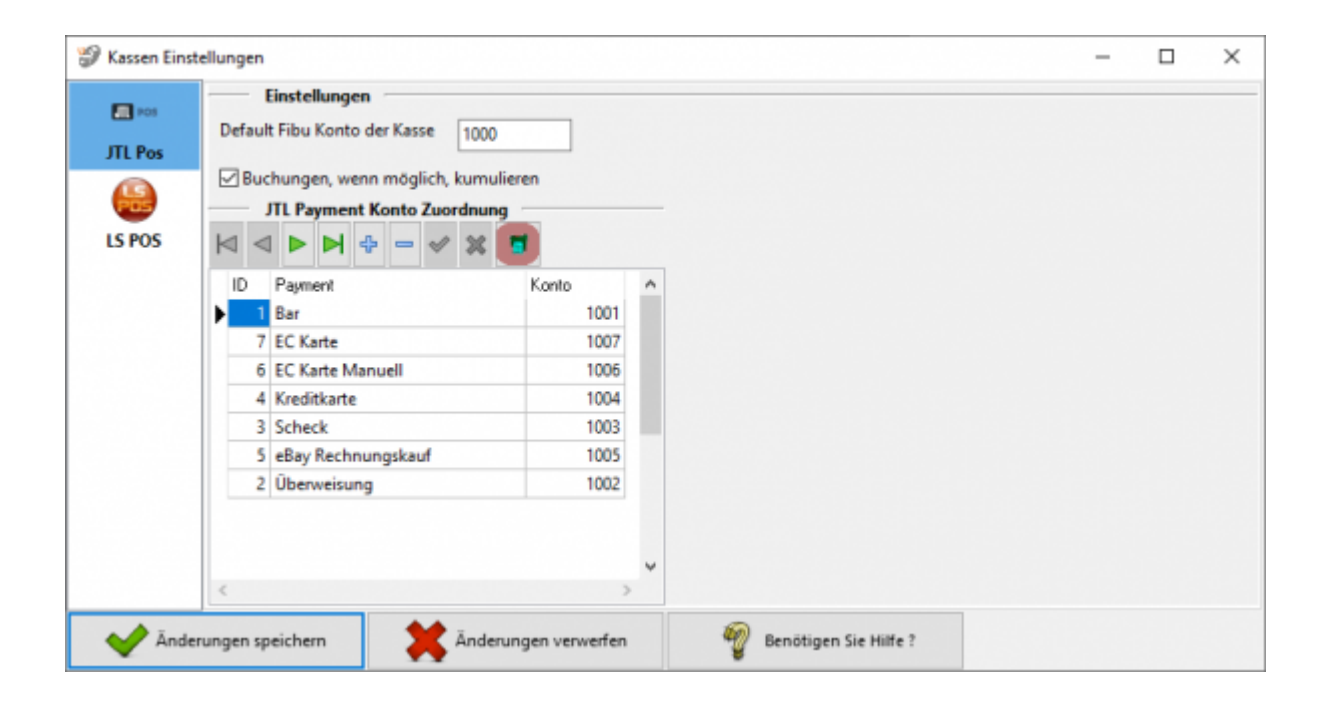

Sie können in der JTL-Wawi für die Zahlungsarten direkt Konten hinterlegen, auf die die Schnittstelle zugreifen kann.

Diese Einstellung finden Sie in der **JTL-Warenwirtschaft** unter Zahlungen / Zahlungsarten → vereinfachtes Buchungskonto (veraltet).

Hinterlegen Sie hier das entsprechende Konto.

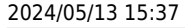

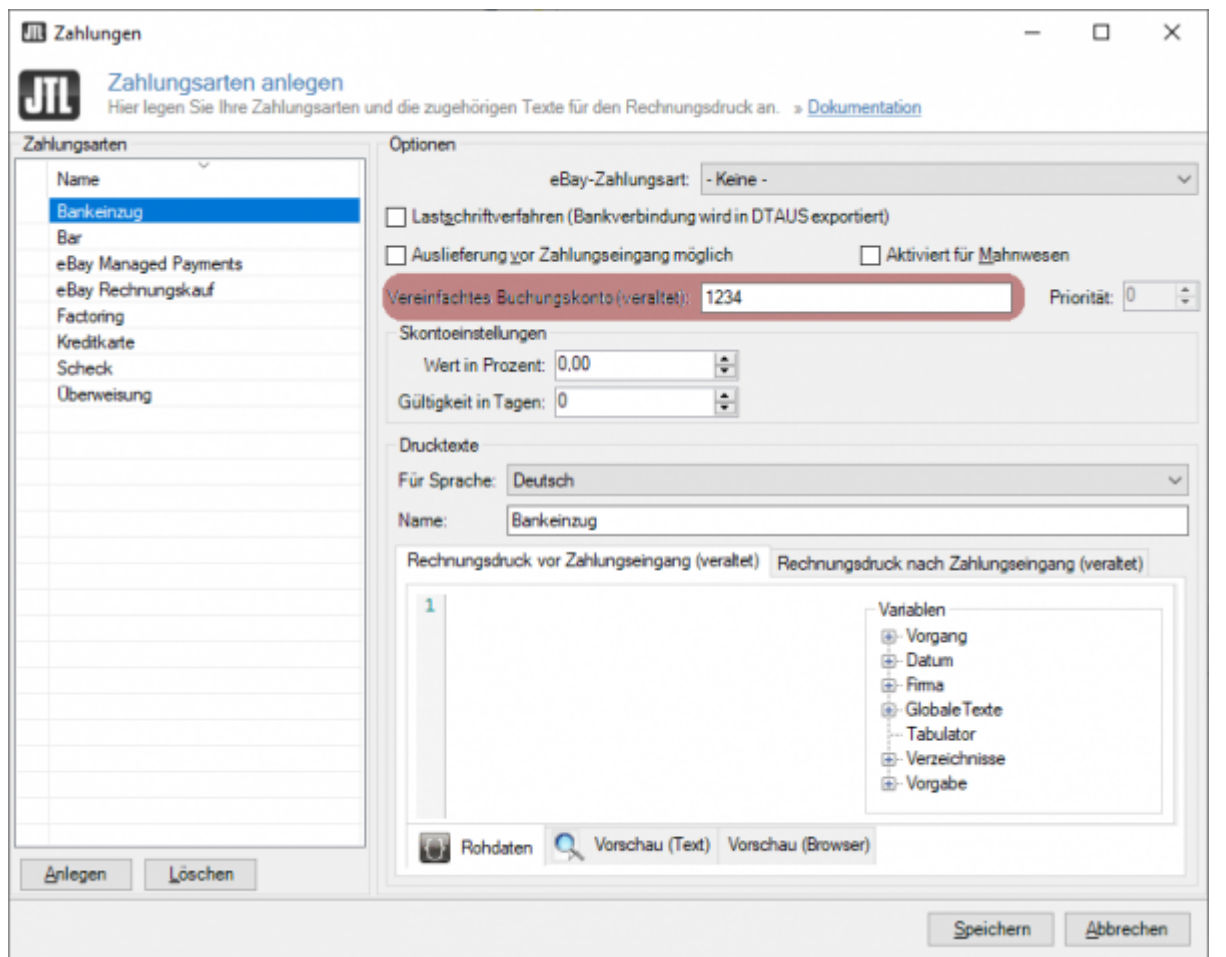

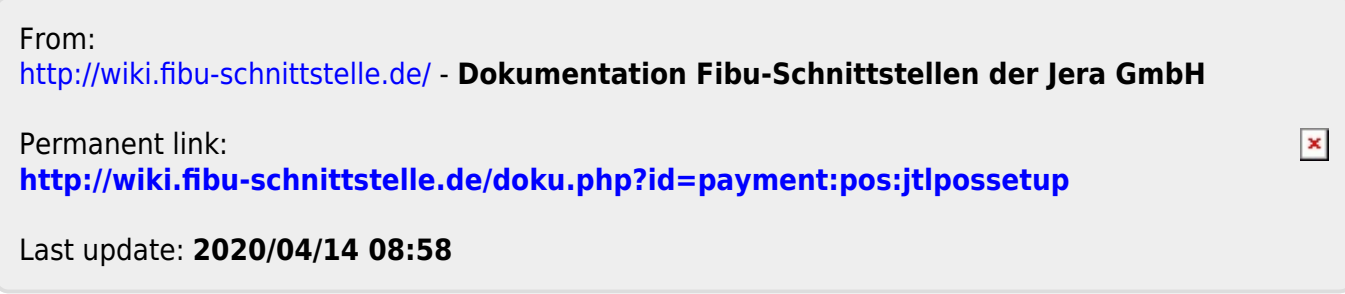